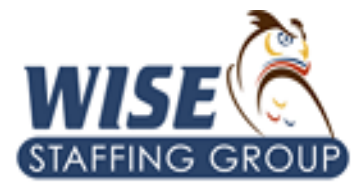

## How to Access Your Pay Stubs and W-2

Please visi[t www.wisestaffinggroup.com](http://www.wisestaffinggroup.com/) and click on Employee Portal. Enter your username and password. You would have created them when you registered with us. You can call the office and they can help you with that information as well as follow the prompts after clicking the blue link under log in.

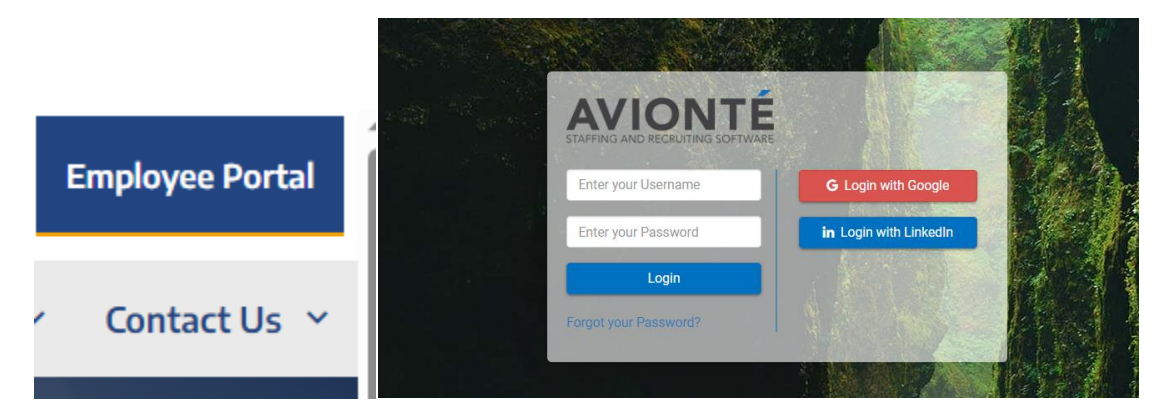

Once logged in, you will see these options.

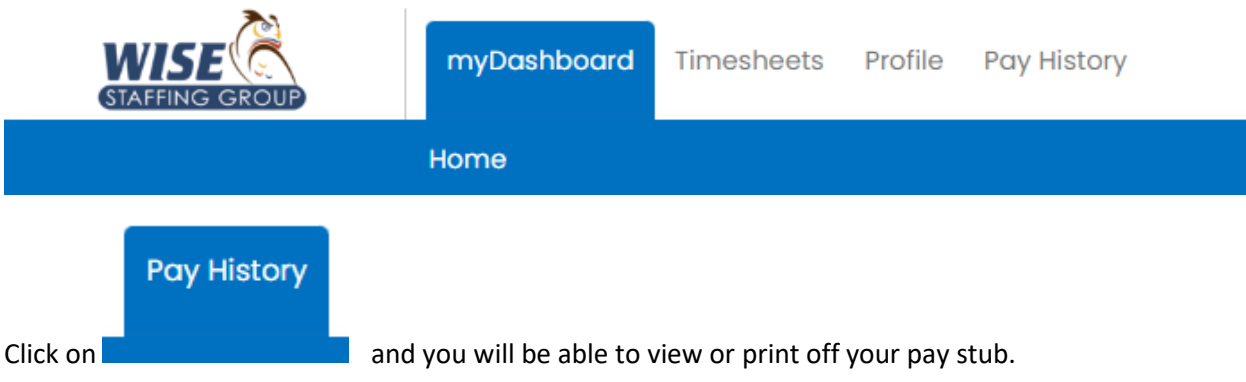

Your W-2 will also be accessible under Pay History. Click Taxes.

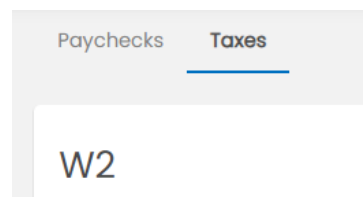

## *Thank you for being a valued employee and please let us know if there is ever anything we can do to help you!*